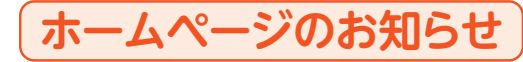

## オームページのお知らせ 相合員専用ページへのログイン方法が変更になりました

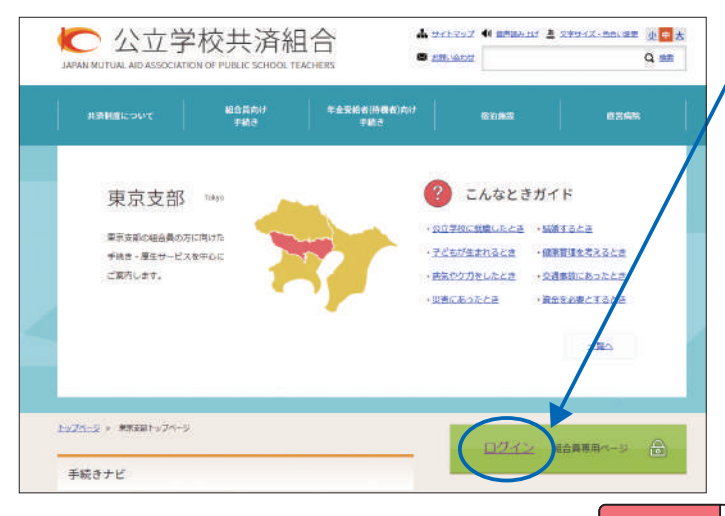

公立学校共済組合東京支部ホームページのトッ プページにある「ログイン」ボタンをクリック ログイン画面が開いたら、以下のとおり入力し てログイン! ①所属都道府県:「東京都」を選択 ②組合員証番号:8桁の組合員証番号(職員 番号)を入力 ③パスワード:T@+生年月日(西暦)を入力 ( 例:1 9 8 0 年 1 月 1 日 生 ま れ の 方 ⇒ T@19800101)

**問合せ先 福利厚生課管理担当 | 2803-5320-6812**